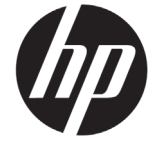

# DESIGNJET T790/T1300 ePrinter 系列

# 介绍信息

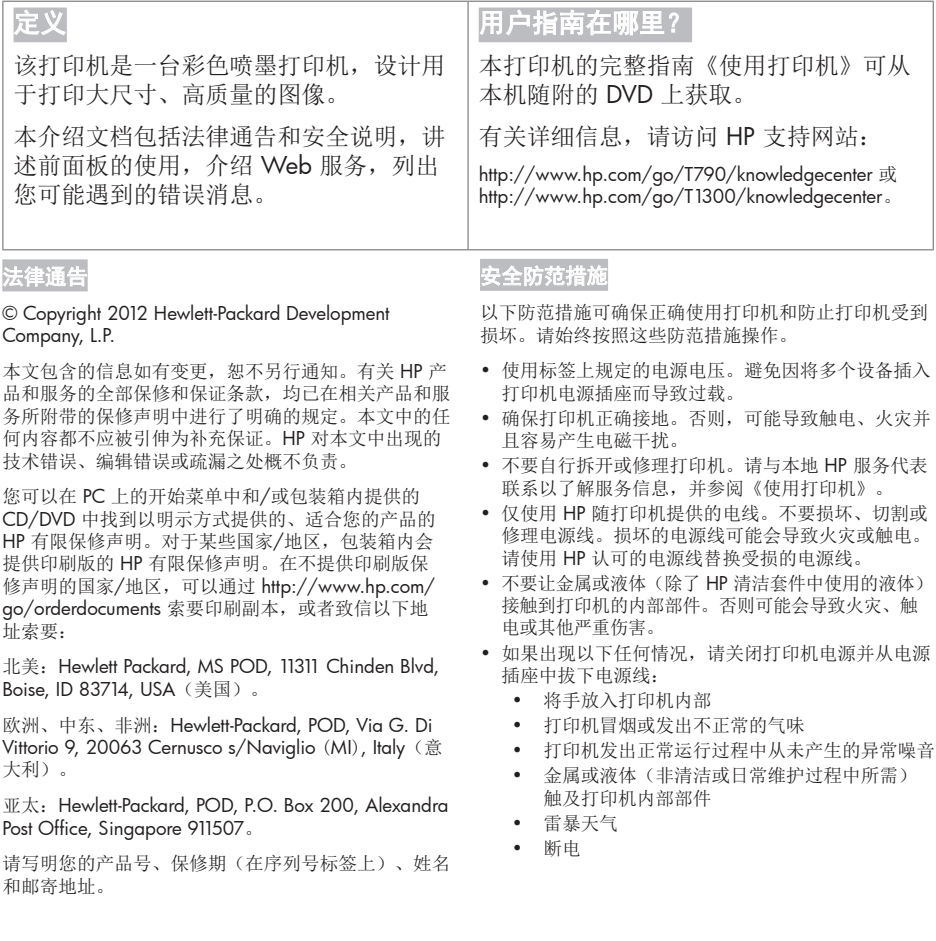

#### 前面板

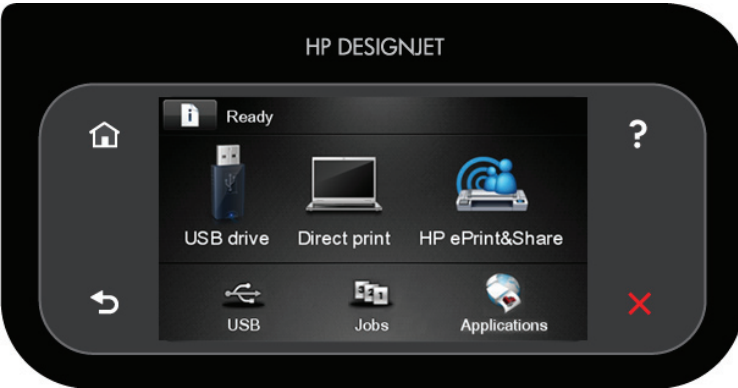

前面板有一大块中央区域,可用以显示动态信息和图标。在左右两侧,您可以在不同情况下看到最多 6 个固定图 标。通常情况下,它们不会同时显示。

左侧和右侧的固定图标

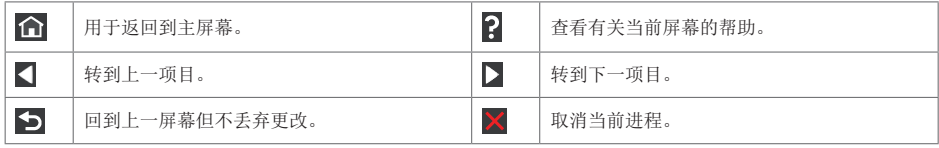

主屏幕动态图

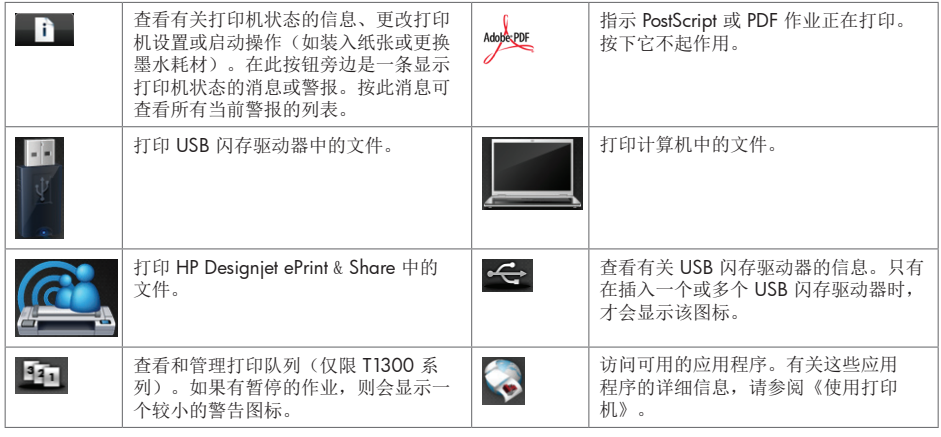

如果打印机空闲一段时间,它就会进入睡眠模式并关闭前面板显示屏。要更改进入休眠模式之前等待的时间,请按 ĥ

按 → , 然后按设置>前面板选项>休眠模式等待时间。您可以选择 30 到 240 秒之间的任意时间。

只要外部对打印机有某种干预,打印机就会从睡眠模式醒来并打开前面板显示屏。

## Web 服务

eprinter 可连接到 Web, 这样具有多种优点。

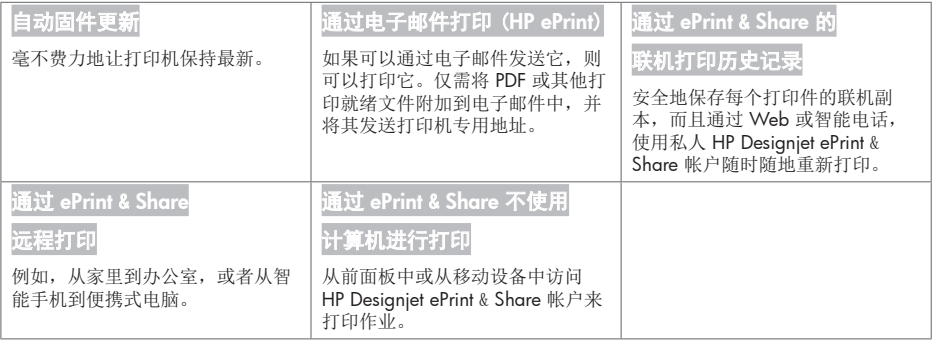

#### 设置

要针对 Web 服务设置产品,请按照以下步骤执行操作:

**■ 确保打印机正确连接到 Internet。** 

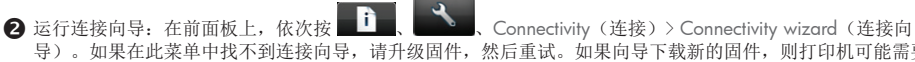

导)。如果在此菜单中找不到连接向导,请升级固件,然后重试。如果向导下载新的固件,则打印机可能需要 重新启动。当向导显示打印机代码和电子邮件地址时,建议您将它们记下来。

**<sup>6</sup>** 从 HP Start-up Kit DVD 或从 Web 向计算机中安装打印机软件(驱动程序以及增强您体验的其他软件)。还可 以在 DVD 和 Web 上找到文档和支持信息。

**4** 出现提示时或以后在 http://www.hp.com/go/eprintandshare 中创建 HP Designjet ePrint & Share 帐户。HP Designjet ePrint & Share 将您的所有打印作业副本都保存在云中,因此您可以几乎随时随地重新打印和共享它 们,即使从智能手机和平板电脑上也可以。

■ 单击您通过电子邮件收到的激活链接来激活帐户。如果看不到此邮件,请记得检查垃圾邮件文件夹。

 该步骤是可选的:如果您是打印机管理员,则在 HP ePrint Center (http://www.hp.com/go/eprintcenter) 登录 以自定义打印机电子邮件地址或管理远程打印的 eprinter 安全性。

恭喜您,您现在完成了 Web 服务设置。HP ePrint 和 HP Designjet ePrint & Share 已经可以使用了。

有关 HP ePrint Center 和 HP Designjet ePrint & Share 的最新信息、支持和使用条款,请参阅相应的网站 http://www.hp.com/go/eprintcenter 和 http://www.hp.com/go/eprintandshare。

## 前面板错误消息

如果所看到的错误消息未包含在下表中,并且您无法确定应如何正确作出响应,或者如果建议的操作似乎不能解 决问题,请与 HP 支持部门联系。

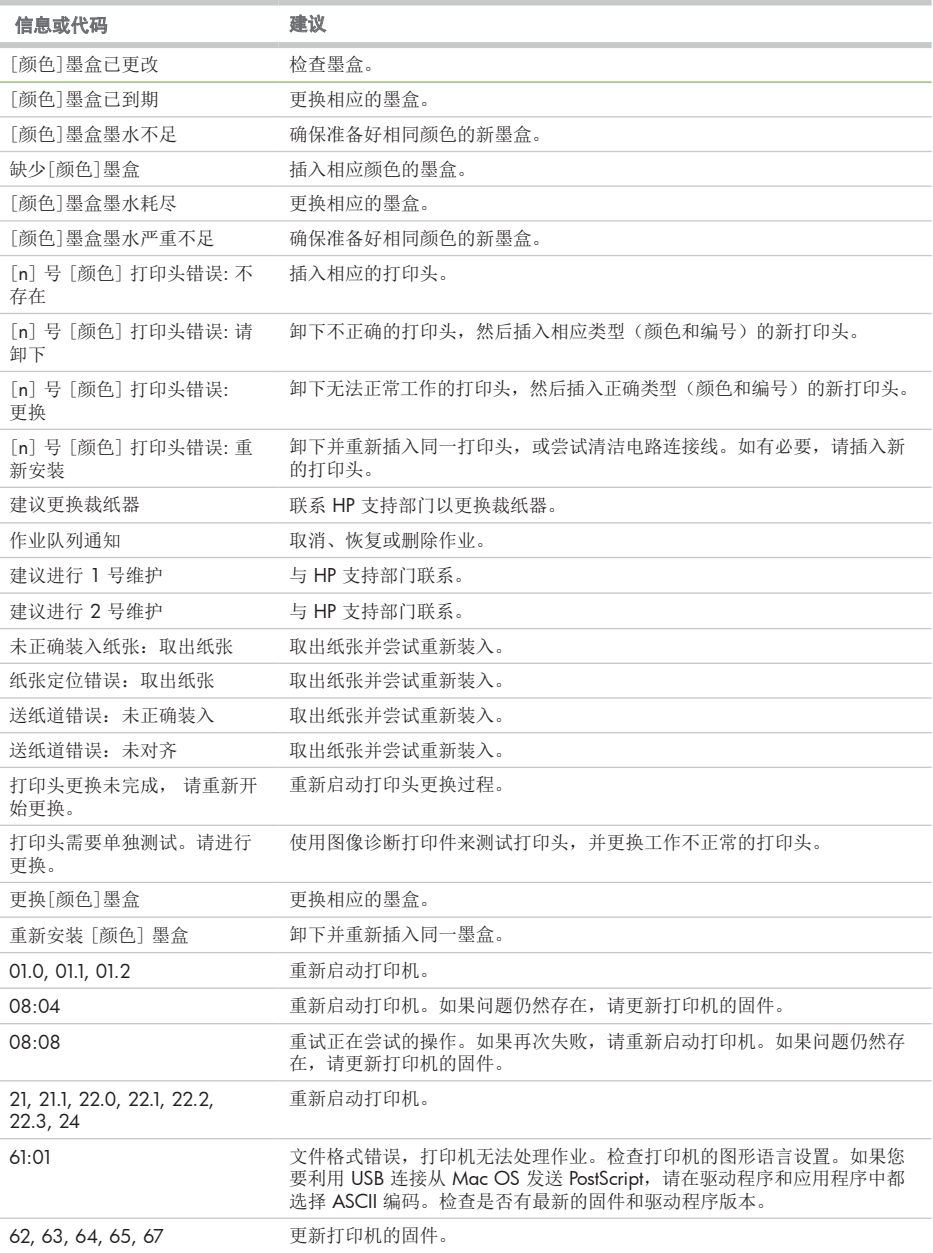

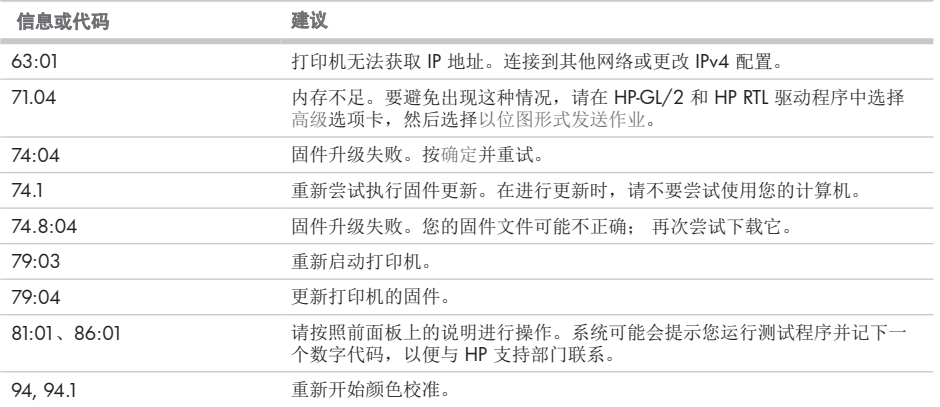

**COL**